### **Dispositifs tactiles et ce qu'ils permettent de faire :**

Nous avons assisté, ces dernières années, à un accroissement considérable dans le nombre de dispositifs électroniques telles que les tablettes et les téléphones intelligents (Smartphones). Ces dispositifs offrent un mode d'interaction intéressant avec l'utilisateur, basé surtout sur leurs écrans tactiles et tout ce que cela offre : dessin avec le doigt ou le stylet, écriture manuscrite, multitouche, etc.

- Fabriquer une image avec des applications de dessin et autres.
- **Modification facile des images (retouches).**

En particulier, ces dispositifs permettent des fonctionnalités innombrables en termes de manipulation d'images :

Etc.

# **La problématique**

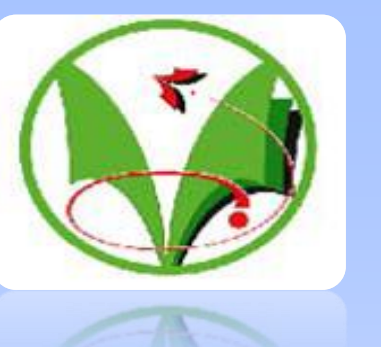

*Université Kasdi Merbeh Ouargla* 

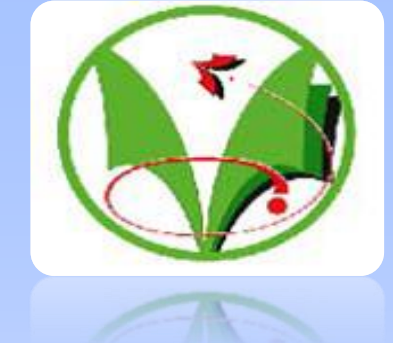

*Poster sur un thème de master à titre:*

**Exploitation des nouveaux dispositifs tactiles (tablettes, Smartphones, etc.) pour une formulation plus facile des requêtes en recherche d'images**

> **Proposé par :** M. Kherfi Mohammed Lamine. **À réaliser par :** Temmar Yahia et Mekhloufi Farès.

# **Problème de la page zéro en recherche d'images :**

De l'autre côté, en recherche d'image par le contenu, la façon la plus connue pour formuler la requête consiste en le choix d'image exemple. L'usager choisit une ou plusieurs images parmi celles que lui propose le moteur ; ensuite, ce dernier tente de lui trouver des images qui ressemblent à celle(s) qu'il a choisie(s).

Cependant, l'usager a souvent de la difficulté à formuler sa requête, et ce pour différentes raisons :

- Aucune des images proposées par le moteur ne ressemble à ce qu'on a en tête.
- Même si l'une d'elles correspond à ce qu'on cherche, mais elle comporte des objets de trop ou de moins.

Cette difficulté est communément appelé **Problème de la page zéro.**

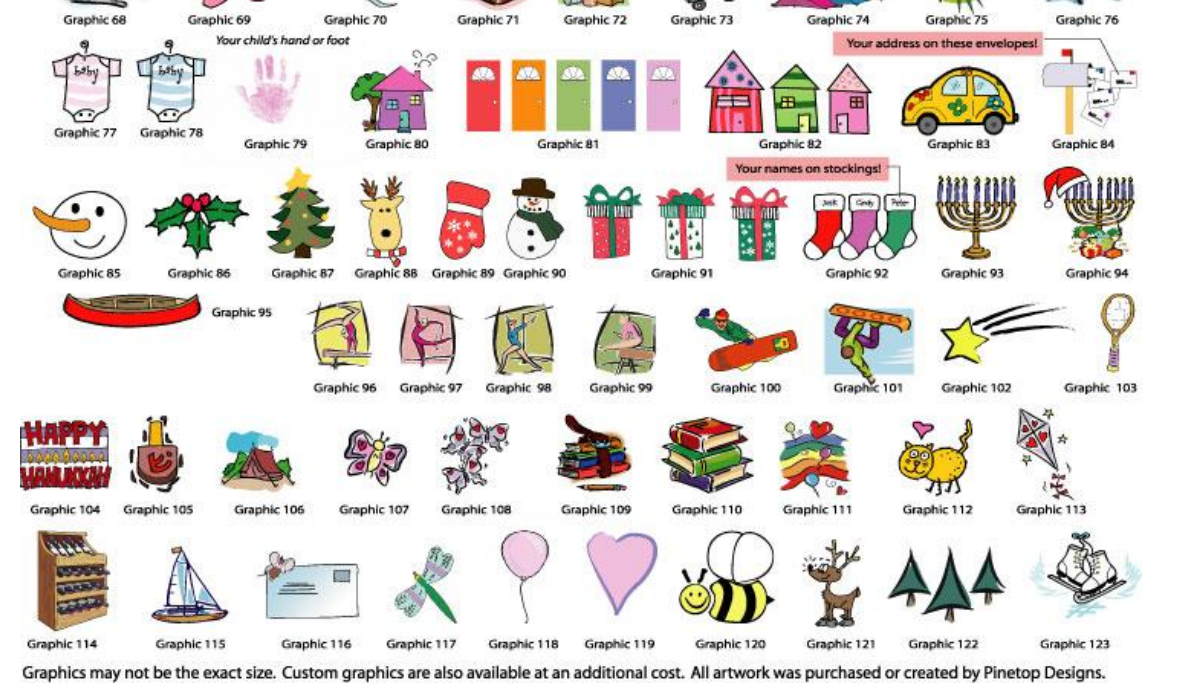

### **Étapes de réalisation de ce travail :**

#### Étape1 : constituer une collection d'icônes

Cette étape consiste à ramasser une collection d'icônes qui représentent les concepts présents dans la BD. Un concept peut être un objet (voiture, cheval, pomme, etc.) ou une scène (mer et montagnes, verdure et forêt, etc.) L'image suivante donne une illustration de quelques concepts exemples :

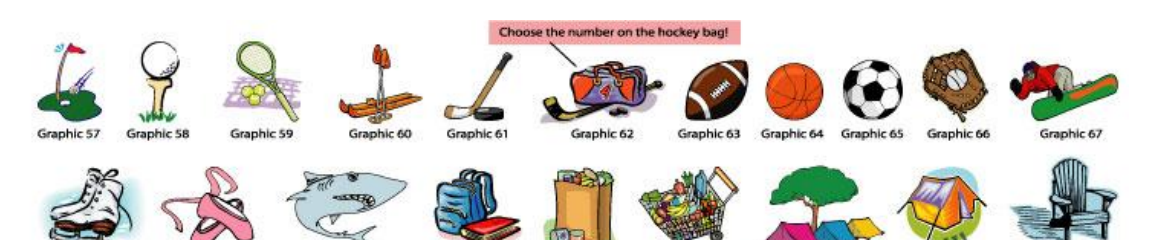

Cependant, et afin que l'image requête fabriquée soit la plus réaliste possible, il est préférable d'utiliser des images réelles comme icônes plutôt que des cliparts comme ceux de l'image précédente.

Afin d'aider l'usager à facilement trouver les icônes qu'il veut, on organise les icônes en familles. Exemple :

Les objets : Montagne, Mer, et Plaine seront regroupés sous la famille Paysages ;

Les objets : Voiture, Moto, et Vélo seront regroupés sous la famille Moyens de transport, etc.

Les icônes des objets doivent être sans arrière plan afin qu'on puisse les combiner sans que cet arrière plan ne cache les autres objets ou scènes derrière lui.

Notre collection doit contenir plusieurs apparences possibles pour chaque objet ou scène. Lorsque l'usager choisit d'insérer le concept « Montagne » par exemple, on doit lui permettre de choisir parmi les images suivantes :

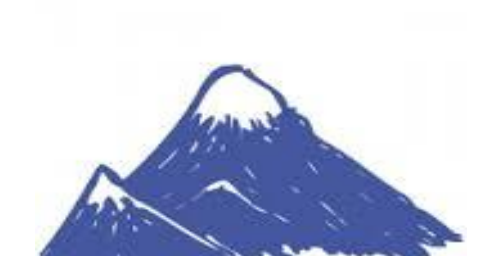

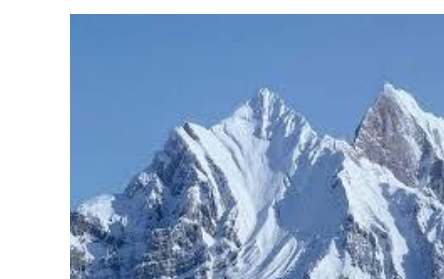

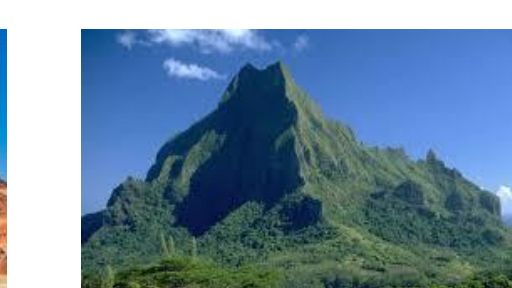

### Étape 2 : développement de l'interface :

C'est en utilisant cette interface que l'usager formule sa requête. Elle doit lui permettre :

- D'insérer des objets et scènes à partir de la collection. Un objet peut être inséré comme partie de l'image requête. Une scène peut être insérée comme partie de l'image requête ou être utilisées comme background de cette dernière.
- De dessiner en utilisant des outils comme ceux des applications de dessin existantes. L'usager doit pouvoir disposer d'outils pour dessiner, colorier, effacer, remplir, etc.
- De modifier l'image qu'il vient de créer ou une image proposée par le moteur.

### Étape 3 : extraction des caractéristiques de l'image requête, puis recherche :

Une fois la requête fabriquée, il faut la soumettre au moteur qui va accomplir deux tâches :

- Extraire les caractéristiques de cette image requête, telles que l'histogramme de la couleur, la matrice de cooccurrence, etc.
- Effectuer la recherche : Le moteur compare entre les caractéristiques de l'image requête et ceux de chaque image de la BD, puis retourne à l'usager les images ayant obtenu la similarité la plus grande.

Pour ces deux étapes, on peut utiliser l'un des moteurs développés par des membres de l'équipe de recherche de M.Kherfi.

# **Introduction**

# **Notre solution**

# **Notre idée pour résoudre le problème :**

Afin de pallier au problème de la page zéro, nous nous proposons d'exploiter les outils de dessin offerts par les nouveaux dispositifs tactiles.

Concrètement, l'objectif de ce travail est de développer une application qui permet à l'usager de fabriquer sa requête comme il veut. Ainsi, le scénario d'exécution sera le suivant :

- Le moteur commence par afficher à l'usager un cadre (canevas) à l'intérieur duquel il fabriquera sa requête.
- L'usager peut insérer un arrière plan s'il le veut.
- L'usager peut insérer des objets et des scènes à partir de la collection d'icônes que lui offre le moteur. Il peut disposer ces objets comme il veut ; exemple : objet A en haut, objet B en bas, objet C à droite et cache partiellement objet D, etc.
- L'usager peut dessiner et colorier des parties de l'image en utilisant les outils de dessin que lui offre le moteur (pen, brush, filling, palette de couleurs, etc.)
- L'usager peut retoucher l'image : effacer une partie de l'image, modifier un objet, etc. Cette fonctionnalité permet de retoucher l'image qu'on vient de fabriquer ou l'une des images proposées par le système.
- L'usager soumet l'image requête qu'il vient de fabriquer au moteur.
- Le moteur se charge de lui trouver les images qui lui ressemblent. À cette étape, on peut utiliser les algorithmes et caractéristiques déjà développées

#### par des membres de l'équipe de recherche de M.Kherfi .